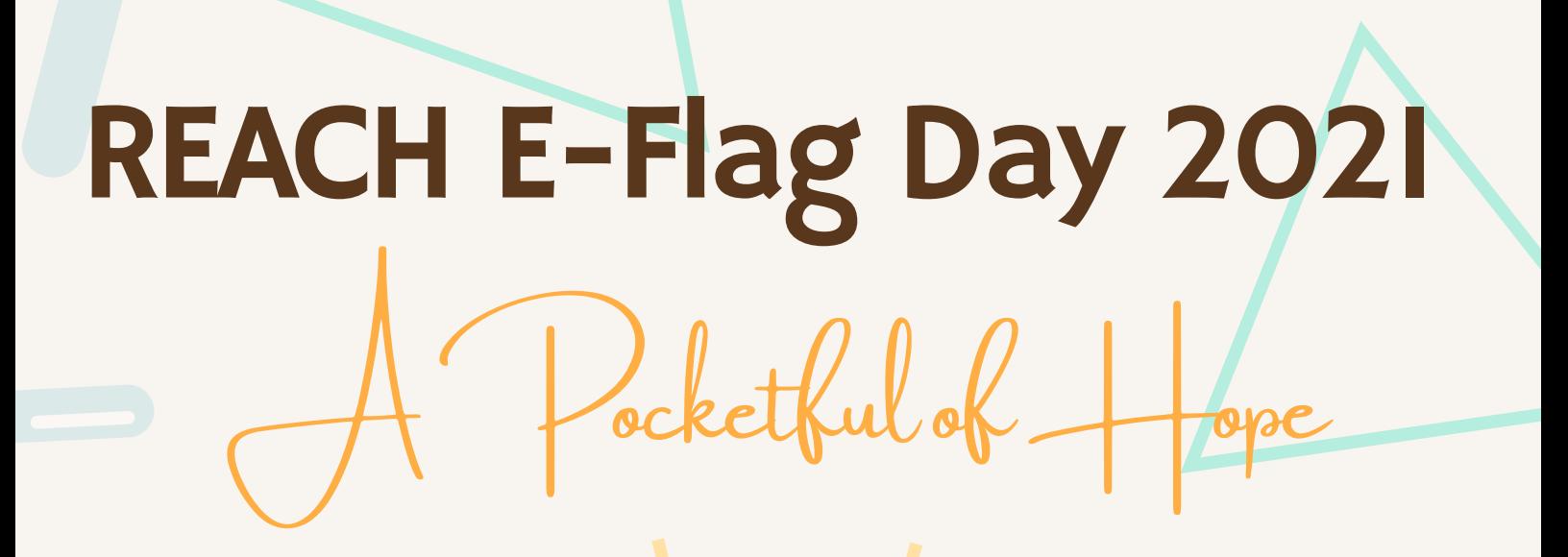

## A Step-by-Step Guide

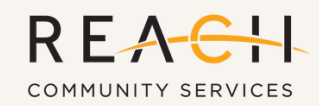

HOPE IS WITHIN REACH

**Kindly ensure you have registered before creating your tin. Please click here to register: [bit.ly/reachflag](http://bit.ly/reachflag)**

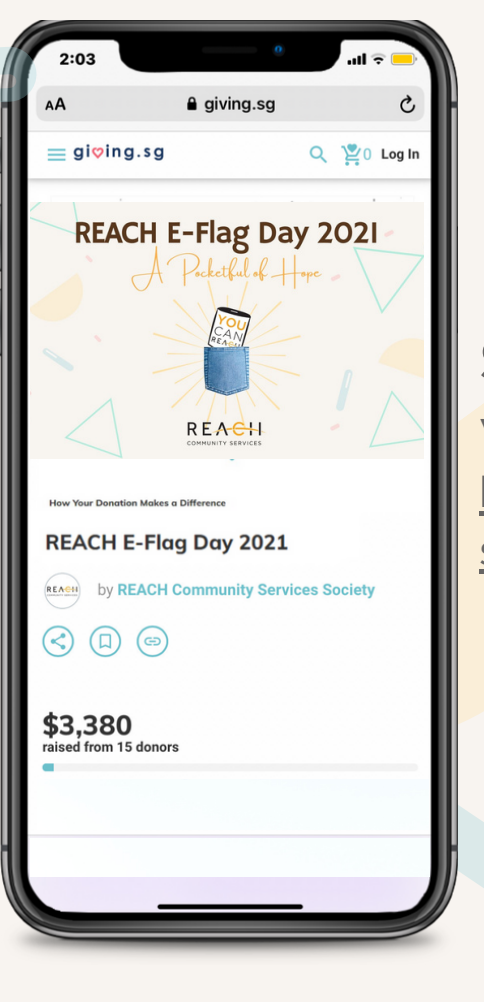

## **STEP 1**

**STEP 2**

Visit REACH E-Flag Day page at: [https://www.giving.sg/reach-community](https://www.giving.sg/reach-community-services-society/reach_e_flagday2021)services-society/reach\_e\_flagday2021

 $2:03$ 

Click on FUNDRAISE NOW

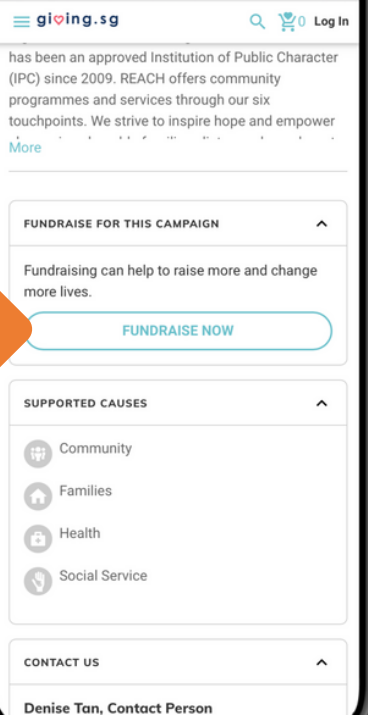

A giving so

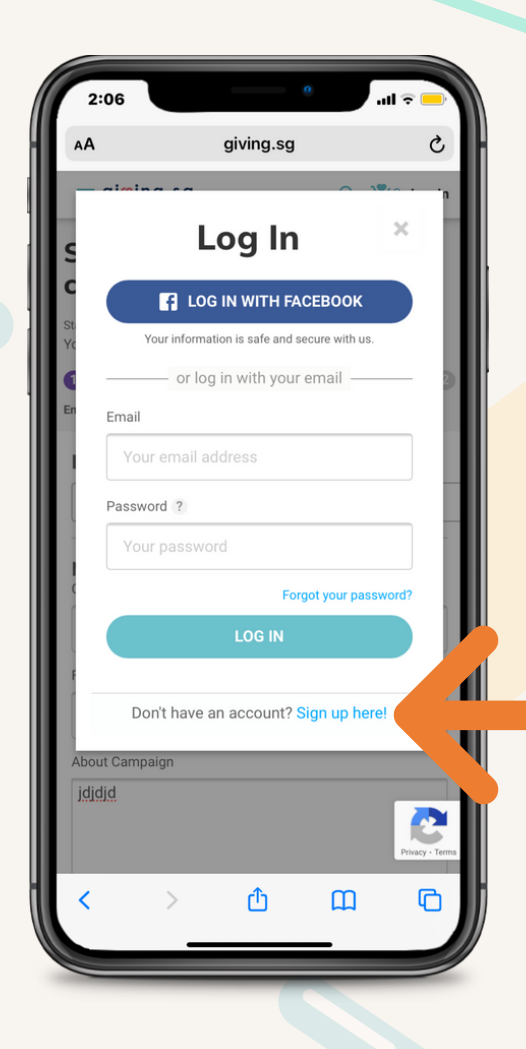

### **STEP 3**

Create a Giving.sg account by clicking on Sign up here! or log in if you have an existing Giving.sg account. You can also click on Log In With Facebook to sign up using your Facebook app.

## **STEP 4**

Ensure this field reads REACH E-Flag Day 2021

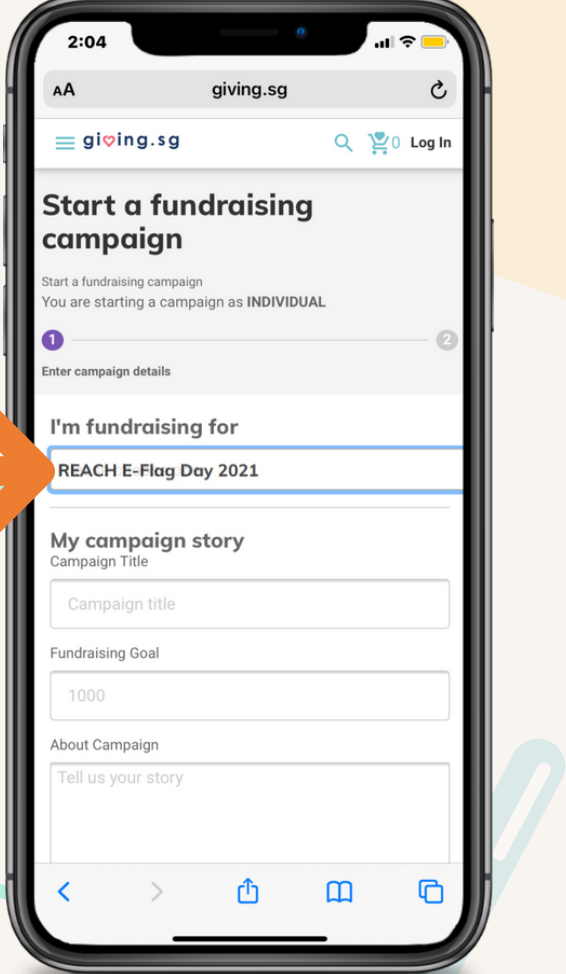

## **STEP 5**

Fill in the fields with the following information

**Campaign Title** REACH E-Flag Day 2021 - Your Name

**Fundraising Goal** We recommend \$100 but feel free to change to the amount you are comfortable with.

#### **About Campaign** Share your own story on why you are raising funds for this campaign.

Otherwise, you can use this template:

#### REACH serves the

- Low income, needy and vulnerable individuals & families
- Underprivileged children and at-risk youths-
- Distressed couples losing trust in marriage, or stuck in fractured family relationships
- Poor, socially isolated, helpless seniors and their caregivers
- Persons with mental health issues such as anxiety and depressive disorders

Last year REACH served more than 3,500 service users. With your donation, we can continue to bless the Least, the Lost and the Lonely in the community. Please support and donate now.

Thank you!

#### **Causes supported by this campaign**

Children & Youth, Elderly, Families, Social Service

#### **Media Gallery**

You may use the preloaded photos or photos that represent your volunteering effort. Photos can be edited anytime during the campaign period.

#### **Campaign Duration**

You may start your campaign anytime but campaign ends by 30 September 2021.

#### **Campaign URL**

You may click on "Generate Default URL" or create your own URL.

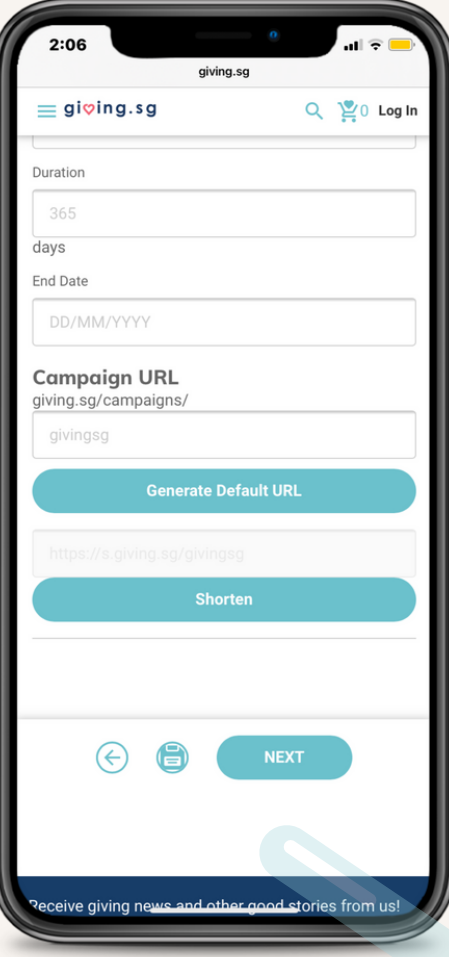

## **STEP 6**

Click Next to review and submit your campaign.

You will receive an email from Giving.sg once your campaign has been approved.

## How to Promote Your Virtual Tin

**Please ensure you have created your virtual tin before carrying out this step. For the creation of virtual tin, refer to page 2 of this guide.**

## **Option 1**

Click on the icon to share your virtual tin with your family and friends via Facebook/ Twitter/ Email/ WhatsApp/ LinkedIn

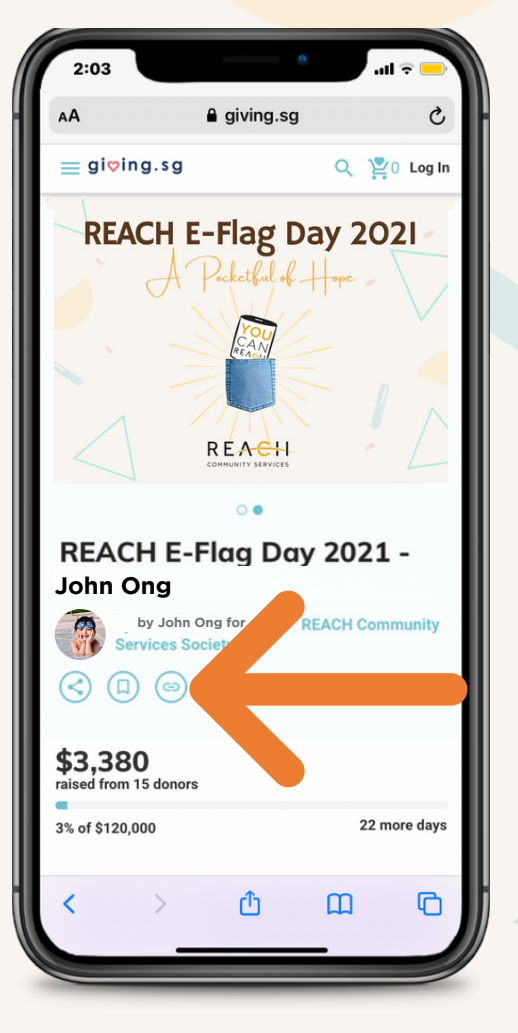

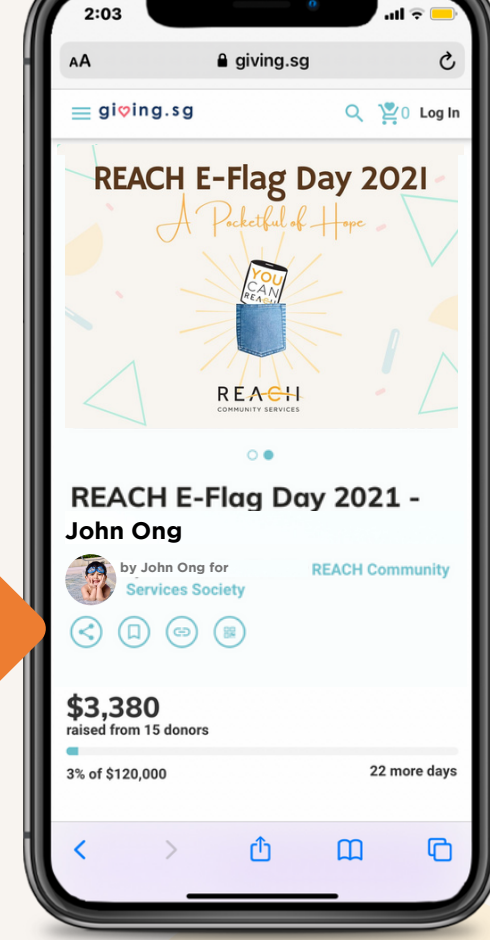

## **Option 2**

Copy link and share it with your family and friends!

## How to Donate to Virtual Tin

### **Step 1**

Click on DONATE TODAY and choose the donation amount.

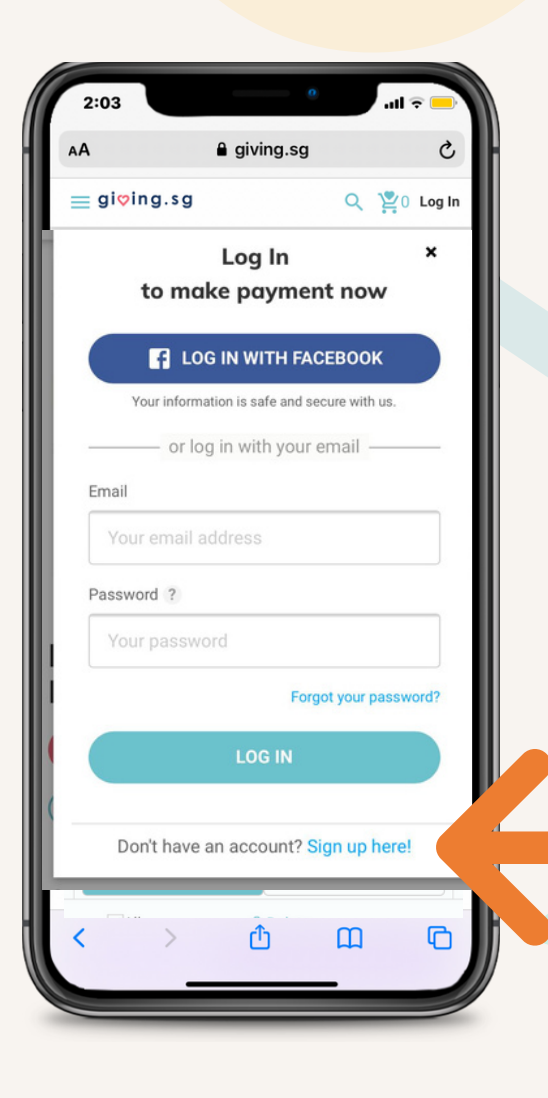

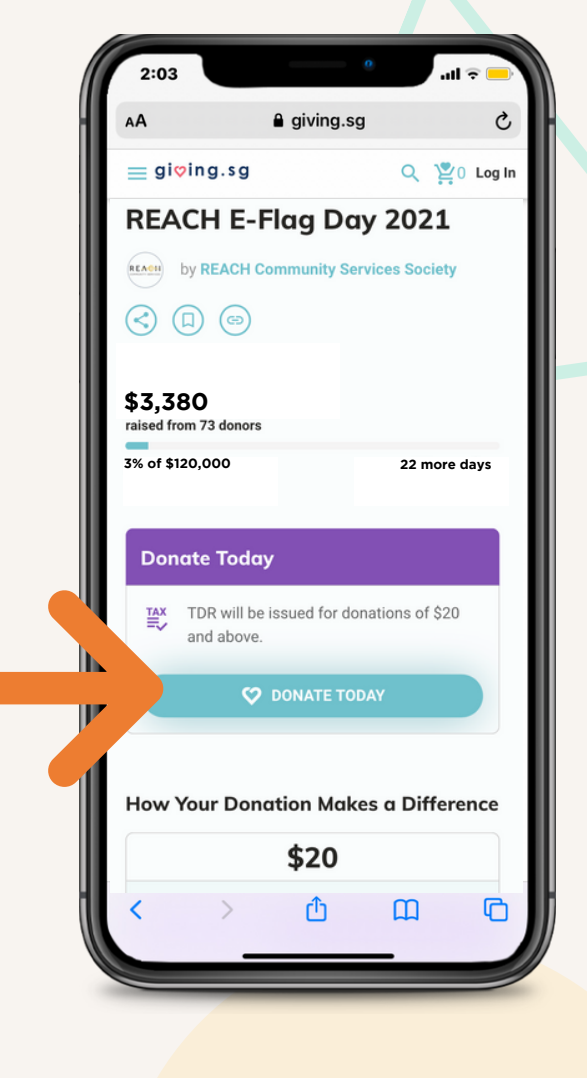

### **Step 2**

Create a Giving.sg account by clicking on Sign up here! or log in if you have an existing Giving.sg account.

You can also click on Log In With Facebook to sign up using your Facebook app.

## How to Donate to Virtual Tin

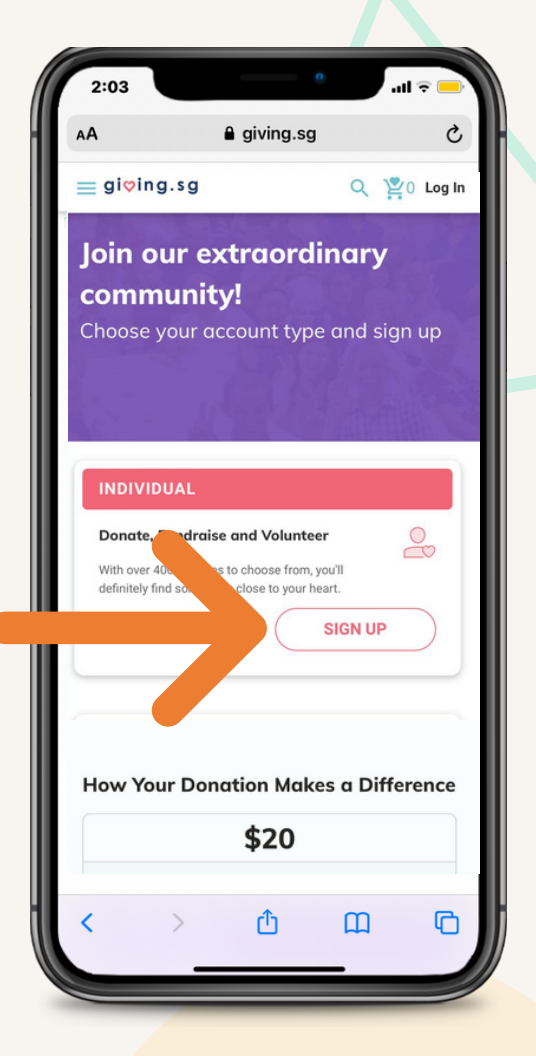

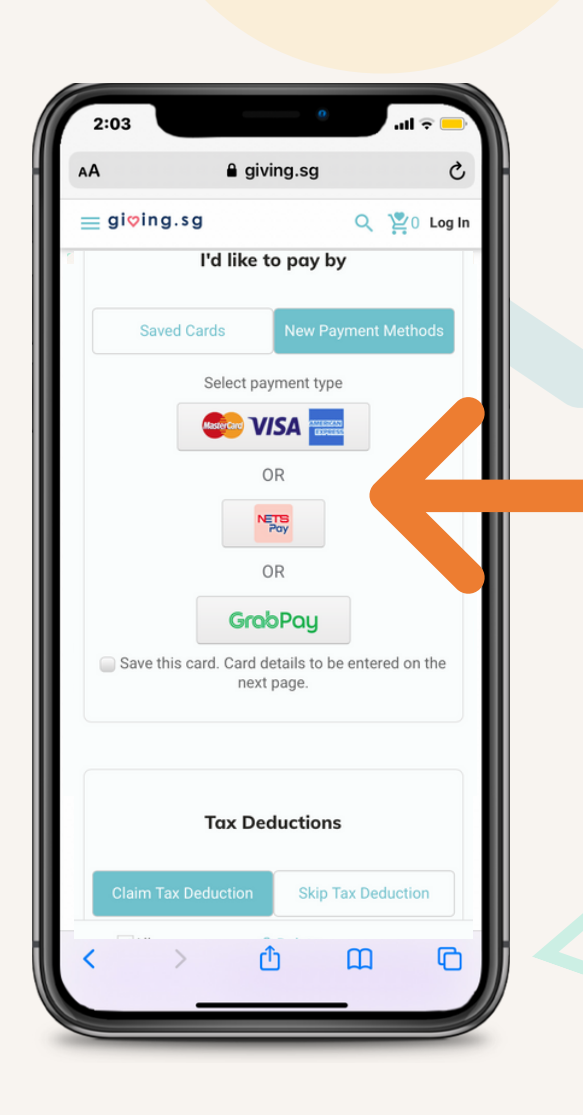

**Step 3**

Sign up as an INDIVIDUAL.

### **Step 4**

Choose one of the three payment modes. Do share your NRIC/ FIN and email address for your tax deduction claim.

# **FAQs**

#### **Do I need to pay a deposit to create a virtual tin?**

No, it is free to create a virtual tin at Giving.sg. Simply go onto the giving.sg page to create a virtual tin campaign by following the given steps.

#### **What do I do after my campaign has been approved?**

Share your campaign on social media and provide regular updates to keep your friends, family and colleagues engaged and involved.

Ask your friends, family and colleagues to share your virtual tin with their network.

### **Do I need to register with Giving.sg to make a donation?**

Yes. A registered account with Giving.sg is required before a donation can be made.

### **Is there a timeframe to end the campaign?**

Yes. You can start your campaign today but please end your campaign by 30 September 2021.

### **Where will the funds raised go?**

With the help from our wonderful community of fundraisers, the donations will go into supporting and sustaining programmes and services at the 6 community touchpoints (Bishan, Sin Ming, Shunfu, Jalan Membina, Bukit Batok and Bukit Gombak Vista) managed by REACH Community Services.

### **Will I receive a tax deductible receipt for my donation?**

All donations \$20 and above are eligible for 250% tax deduction when you provide your NRIC/ FIN or UEN number. Tax deductions will be automatically included in your tax assessment.

### **Can I edit my campaign after it is approved?**

Yes, you can edit your campaign story, fundraising goal and media gallery anytime when your campaign is active.

### **Who do we refer to if we have any other queries?**

For further assistance, you may contact us at volunteer@reach.org.sg